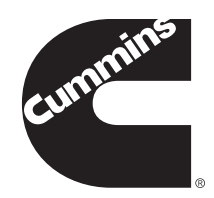

# Cummins Guidanz™ User Guide

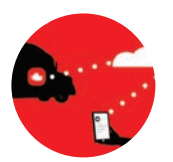

Install. Pair. Use. The Guidanz mobile app is a go.

## GETTING THE APP

To use the Guidanz mobile app, you will need to:

- 1. Download and install the Guidanz mobile app from Google Play® or the Apple® store.
- 2. Purchase a Cummins INLINE™ adapter from a Cummins Sales and Service location or QuickServe online.

## COMPATIBLE DEVICES

- *Android™* The Guidanz mobile app works on most Android phones and tablets running OS version 4.4 and later.
- *iOS®* The Guidanz mobile app for iOS requires iOS version 9.0 or later, installed on an iPhone 5S or newer, iPad Air, iPad Mini 2, iPad Pro.

Bluetooth*®* capability is required for mobile devices and must be enabled to connect to the datalink adapter.

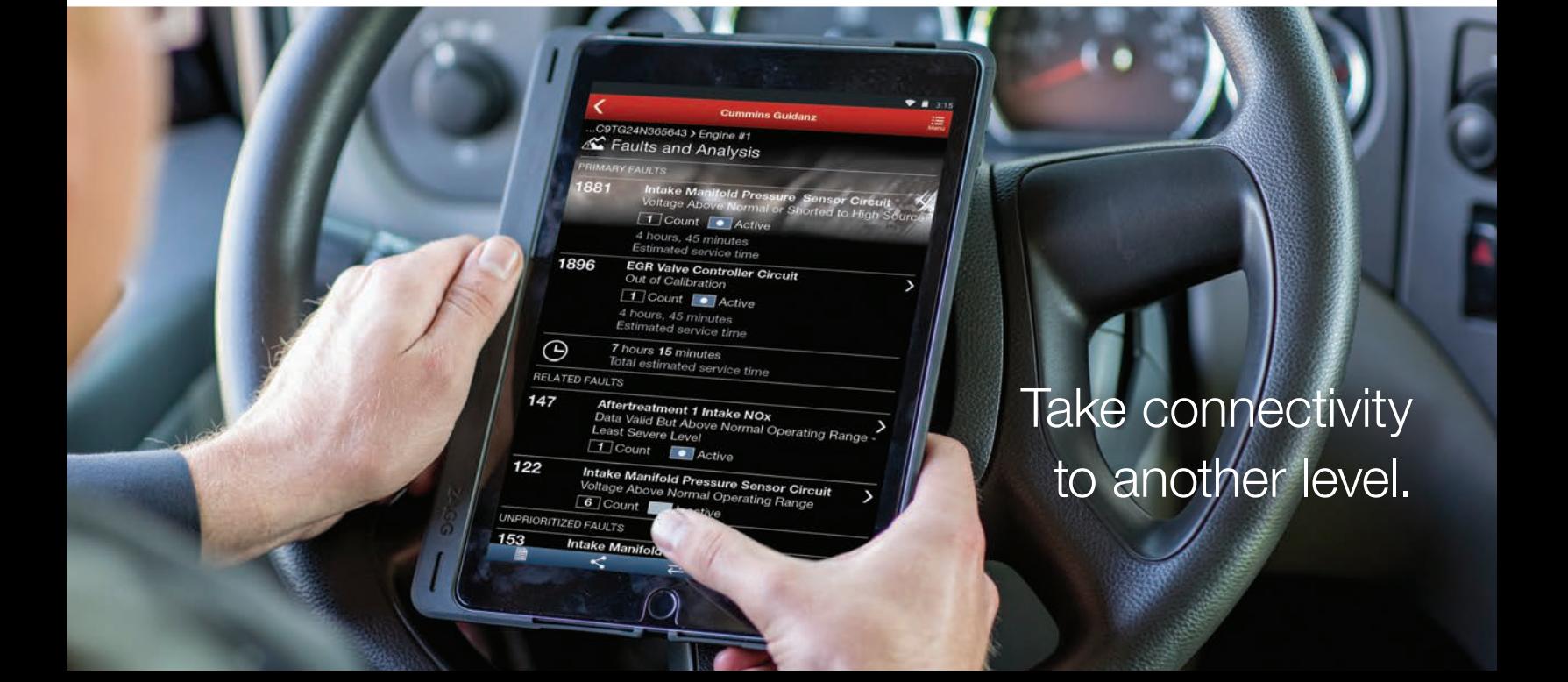

# User Guide

# PAIRING A DEVICE

To enter pairing mode, press the small button on the bottom of the adapter for a few seconds. A light will blink on the adapter indicating it is in pairing mode. Pairing mode only lasts a few moments, so complete the connection promptly.

Adapters in the list will display with a short label followed by the last few digits of the serial number. CIL7\_ is the prefix for the Cummins INLINE 7™ and CILMini\_ is the prefix for the Cummins INLINE mini™. The serial number is listed on a label on the adapter.

# DATALINK ADAPTERS

## INLINE 7

INLINE 7 is a complete kit, with 9, 6 and 3 pin cables to connect to equipment. It supports USB, Wi-Fi, and Bluetooth*®* so it works on INSITE as well as Cummins Guidanz Web and Mobile App. Available for purchase from a Cummins Sales and Service location in the U.S., Canada, Mexico, Brazil, Australia, New Zealand and European Union (member countries only).

#### INLINE mini

INLINE mini is an inexpensive, palm-sized, Bluetooth adapter with no need for additional cables, designed especially for Guidanz. Available for purchase only in the U.S., Canada, Mexico, Brazil, Peru, Colombia, Australia, New Zealand and the European Union (member countries only).

#### USING THE APP FOR THE FIRST TIME

- 1. Plug your datalink adapter into the 9-pin diagnostic port on the equipment.
- 2. Turn the equipment key on.
- 3. Tap the Guidanz icon to open the application.
- 4. Choose *Use Without an Account* to use the application with limited features.
- 5. Connect the datalink adapter. (When first connected, Bluetooth devices must be "paired" with the phone or tablet. See Android and iOS instructions below. Select the adapter and follow any further instructions shown on screen.)
	- *Android* A list of available Bluetooth datalink adapters is shown in the app.
	- *iOS* Go to Settings and select Bluetooth to find and connect to the datalink adapter. When connected, switch back to the Guidanz Mobile app.
- 6. Once connected, the devices on the equipment will be summarized.

# ADDITIONAL RESOURCES

For more information about datalink adapters, go to cumminsengines.com/inline or refer to our User Guide.

To find more information about Guidanz, go to: cumminsengines.com/guidanz.

To order the INLINE 7 or INLINE Mini adapter, go to store.cummins.com

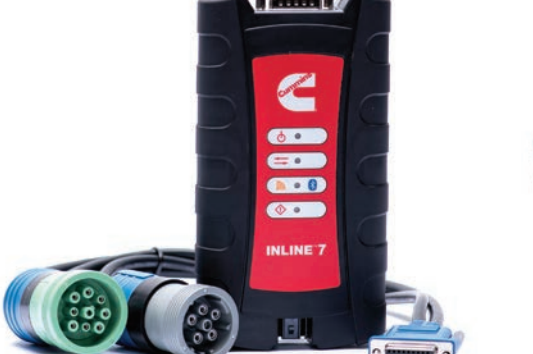

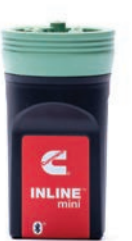

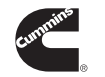

Cummins Inc. Box 3005 Columbus, IN 47202-3005 U.S.A.

Phone: 1-800-CUMMINS™ (1-800-286-6467) Internet: cumminsengines.com

Twitter.com/CumminsEngines YouTube.com/CumminsEngines

Bulletin 5410831 Printed in U.S.A. 10/17 ©2017 Cummins Inc.